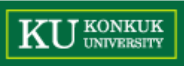

# **Introduction to JUnit**

Dependable Software Laboratory

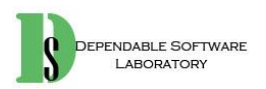

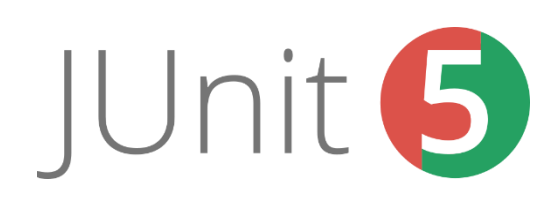

#### **KU KONKUK**

## **Contents**

- Introduction to Junit
- Assert
- Annotation
- Installation
- MOK

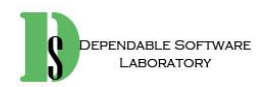

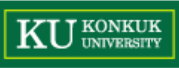

# **JUnit**

- JUnit is a simple framework to write repeatable tests. It is an instance of the xUnit architecture for unit testing frameworks.
	- Unit test framework
	- Assertion
	- Annotation
- http://junit.org/junit4/

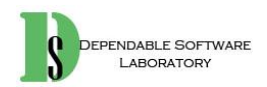

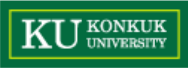

# **Assertions**

- <http://junit.sourceforge.net/javadoc/org/junit/Assert.html>
	- Assert API

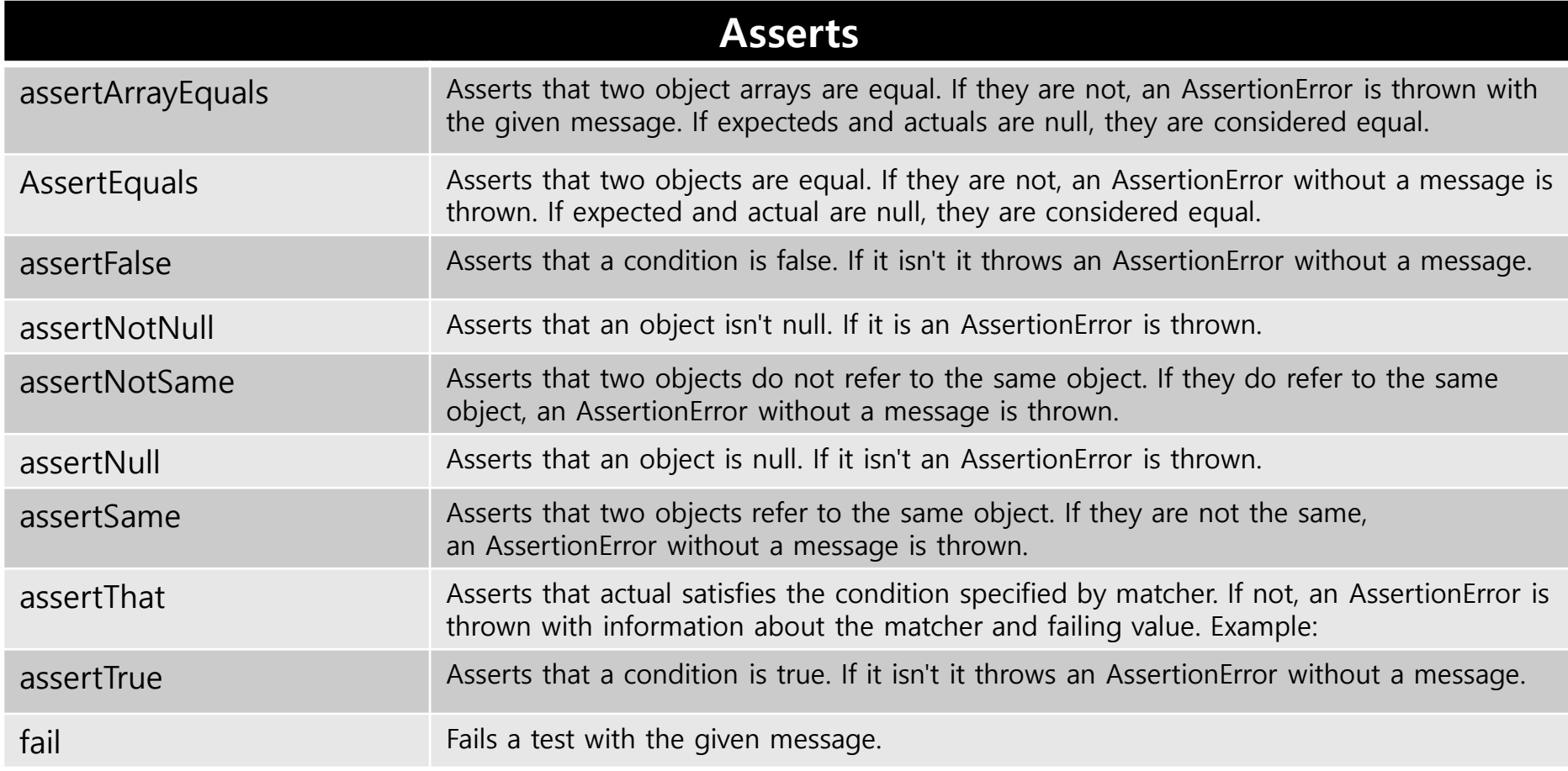

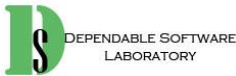

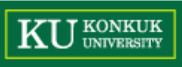

### **Assertions**

#### • 각 assert 별로 다양한 객체 지원

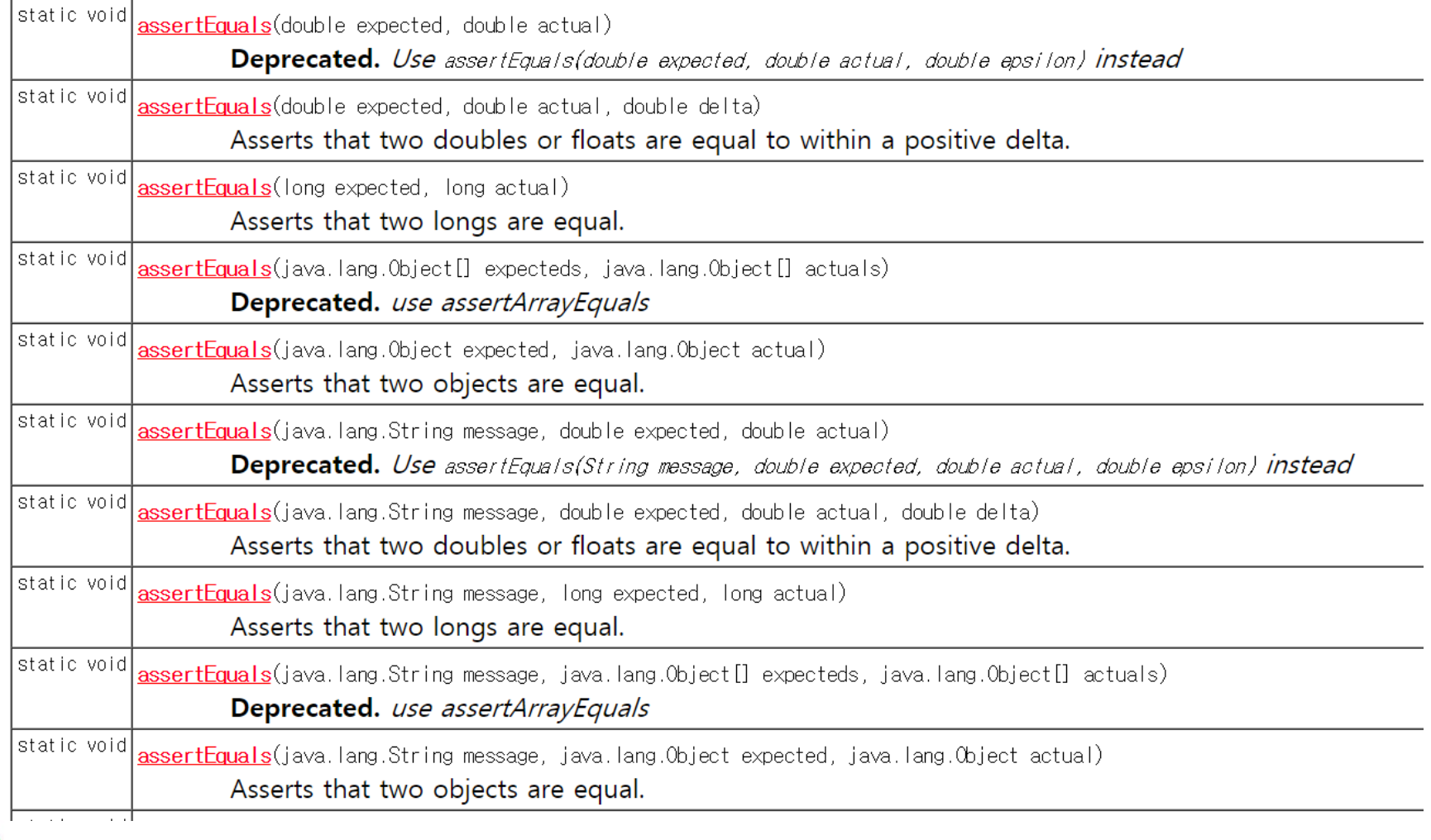

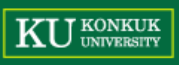

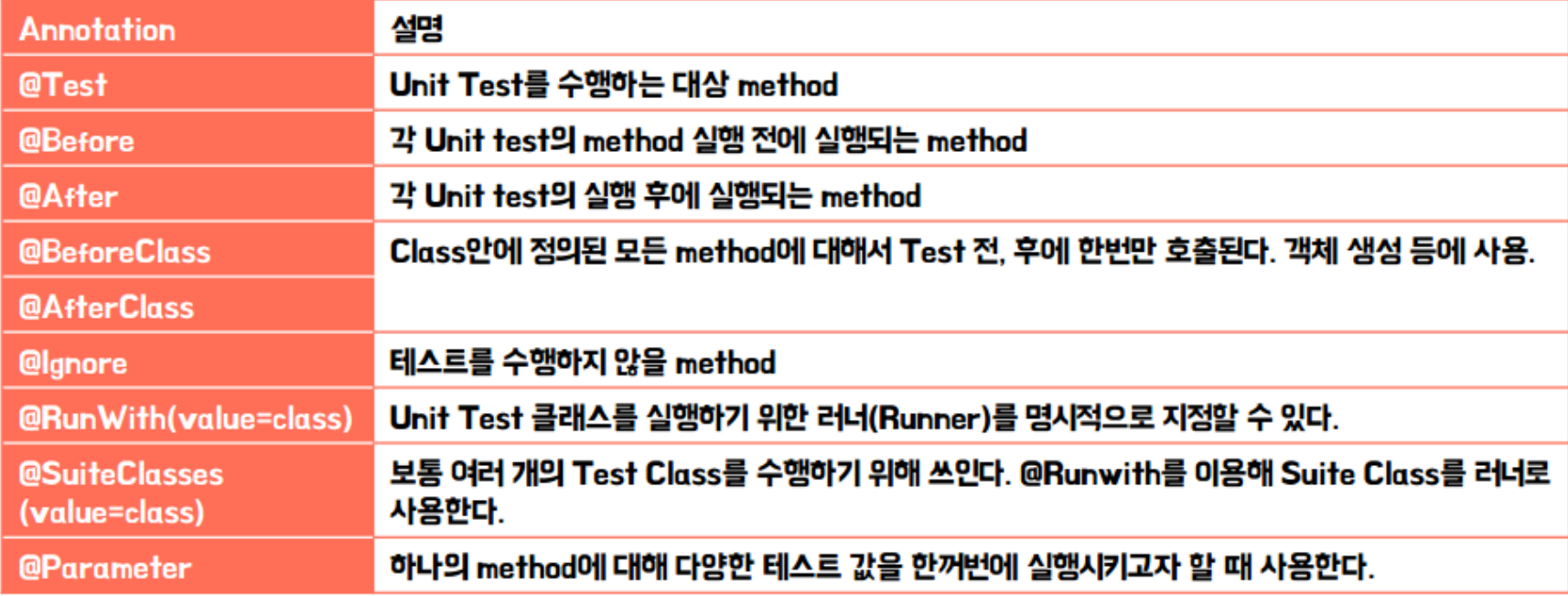

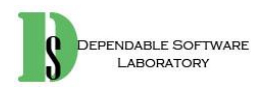

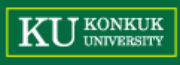

• The Test annotation tells JUnit that the public void method to which it is attached can be run as a test case.

```
@Test
public void testSum() {
}
@Test(timeout=5000)
```

```
\mathbf{v} is the state of timeout with time \mathbf{v}
```
}

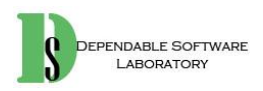

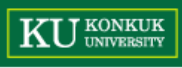

- If you allocate expensive external resources in a **[BeforeClass](http://junit.org/junit4/javadoc/latest/org/junit/BeforeClass.html)** method you need to release them after all the tests in the class have run.
- Sometimes several tests need to share computationally expensive setup (like logging into a database).

```
@BeforeClass
public static void setUpBeforeClass() throws Exception {
ł
@AfterClass
public static void tearDownAfterClass() throws Exception {
ł
```
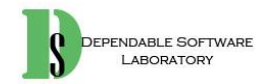

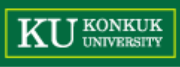

- If you allocate external resources in a **[Before](http://junit.org/junit4/javadoc/latest/org/junit/Before.html)** method you need to release them after the test runs.
- When writing tests, it is common to find that several tests need similar objects created before they can run.

```
@Before
public void setUp() throws Exception {
\mathcal{F}@After
public void tearDown() throws Exception {
}
```
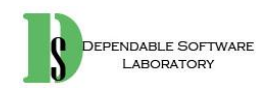

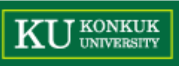

• Annotation 흐름

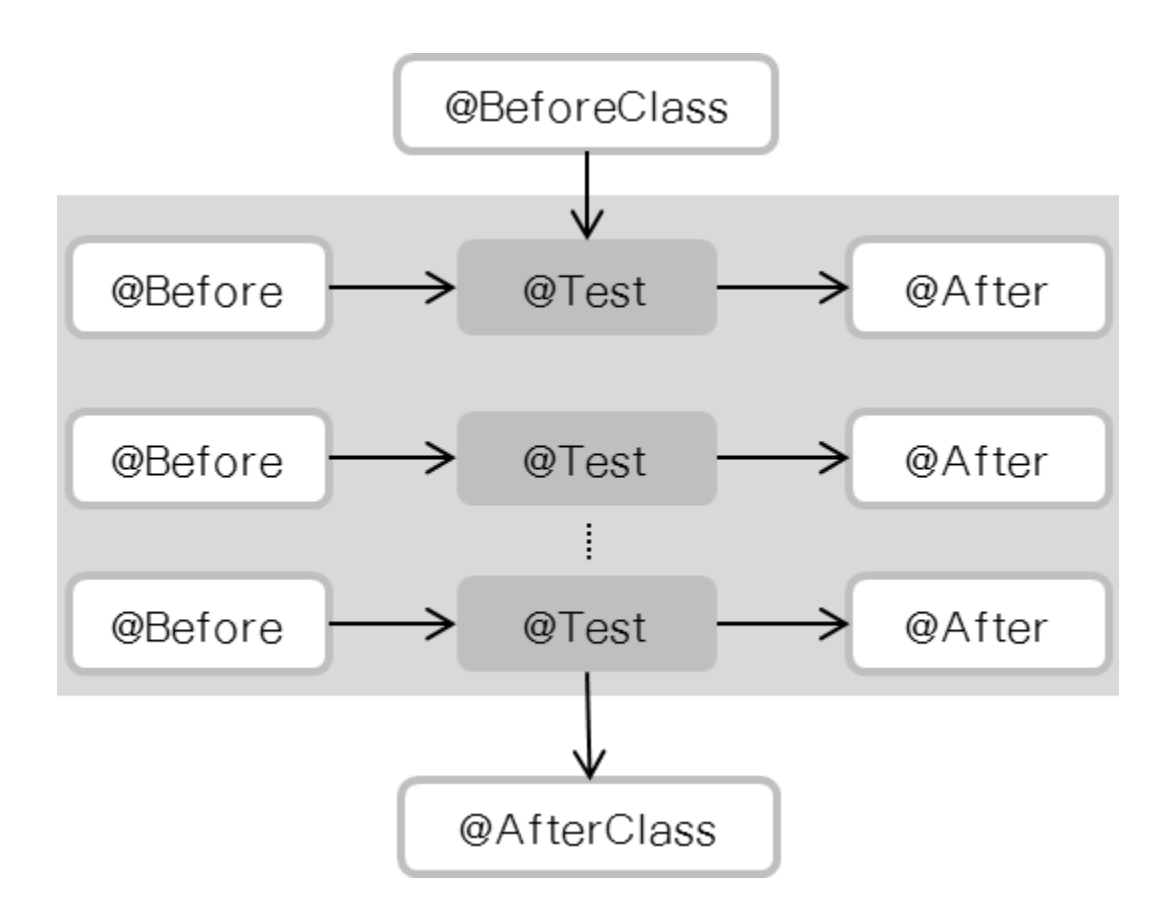

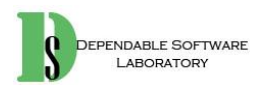

#### **KU UNIVERSITY**

special.setlight(50, 800, 500, 600):

this.assertEquals(3,special.getlight()):

# **Examples**

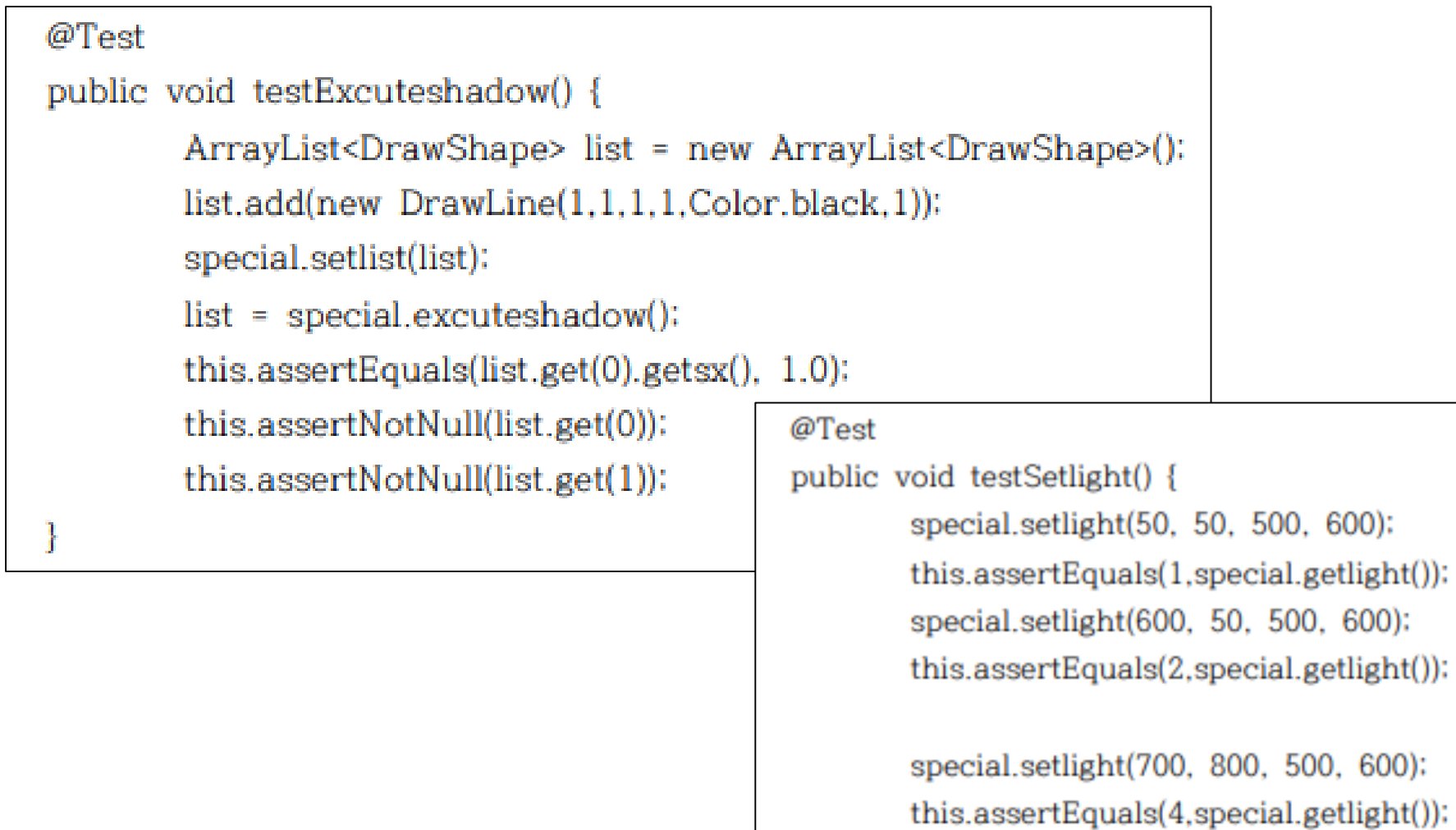

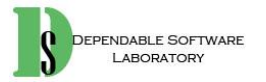

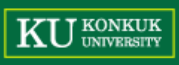

#### **Examples**

```
@Test
public void testRequestSetLineSize() {
   Interface IF = new Interface();
   IF.size = 5;IF.dt. linesize = 5;IF.requestSetLineSize(1);
   assertEquals(IF.size, 1);
   assertEquals(IF.dt.linesize, 1);
   IF.size = 1;
   IF.dt.linesize = 5:IF.requestSetLineSize(1);
   assertEquals(IF.size, 1);
   assertEquals(IF.dt.linesize, 1);
   IF.size = 1;IF.dt. linesize = 1;
   IF.requestSetLineSize(1);
   assertEquals(IF.size, 1);
   assertEquals(IF.dt.linesize, 1);
   IF.size = 5;IF.dt. linesize = 1;IF.requestSetLineSize(1);
   assertEquals(IF.size, 1);
   assertEquals(IF.dt.linesize, 1);
```
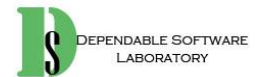

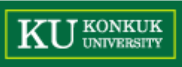

• Eclipse를 사용하면 JUnit library가 기본적으로 내장

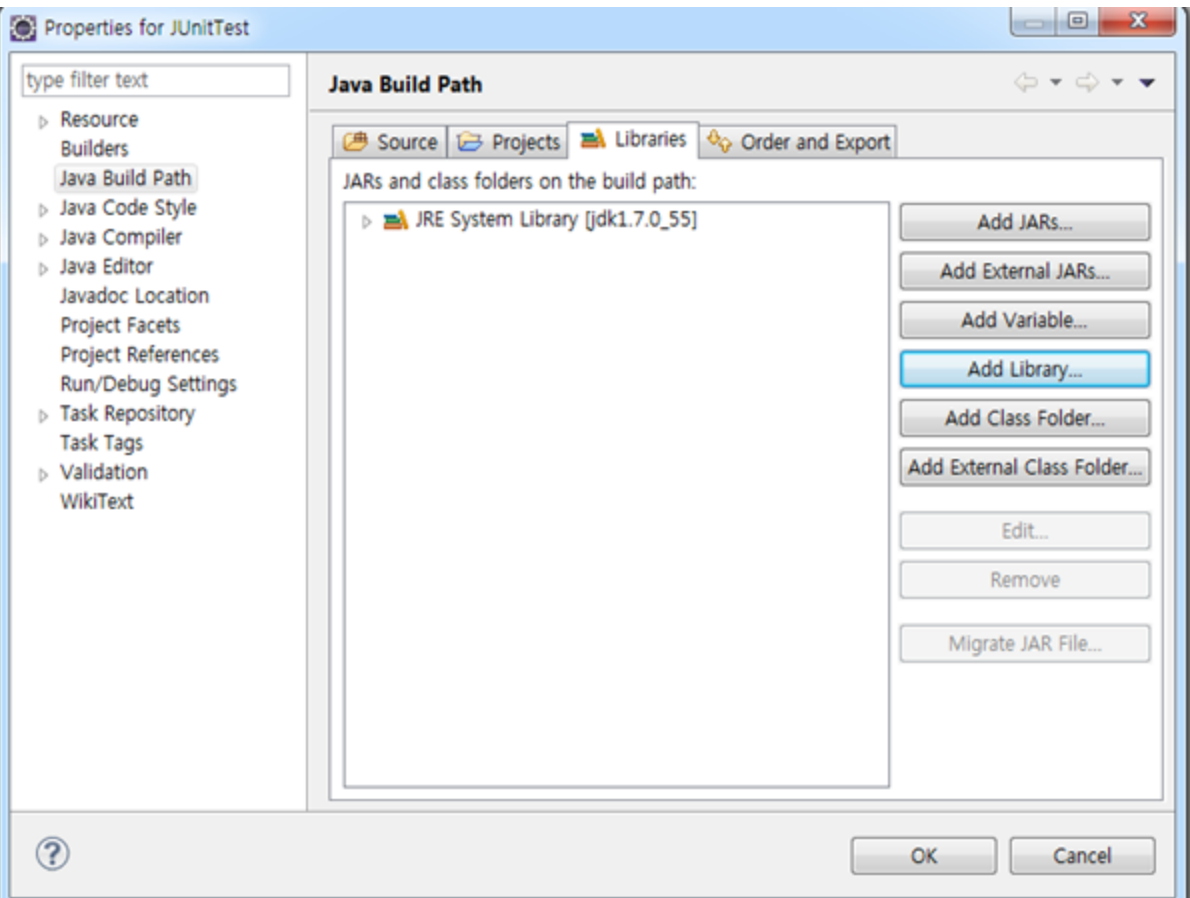

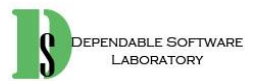

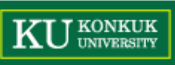

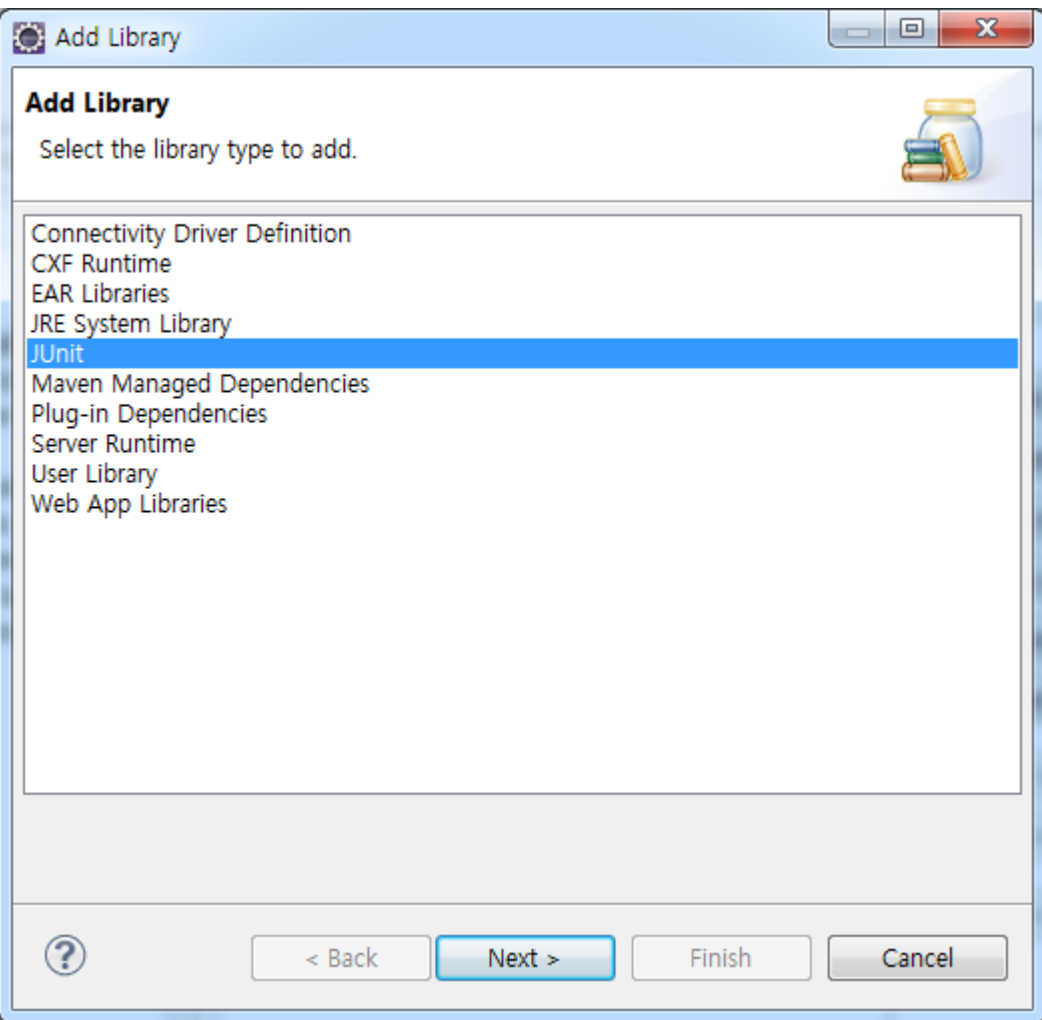

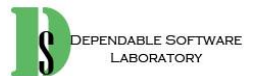

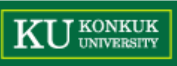

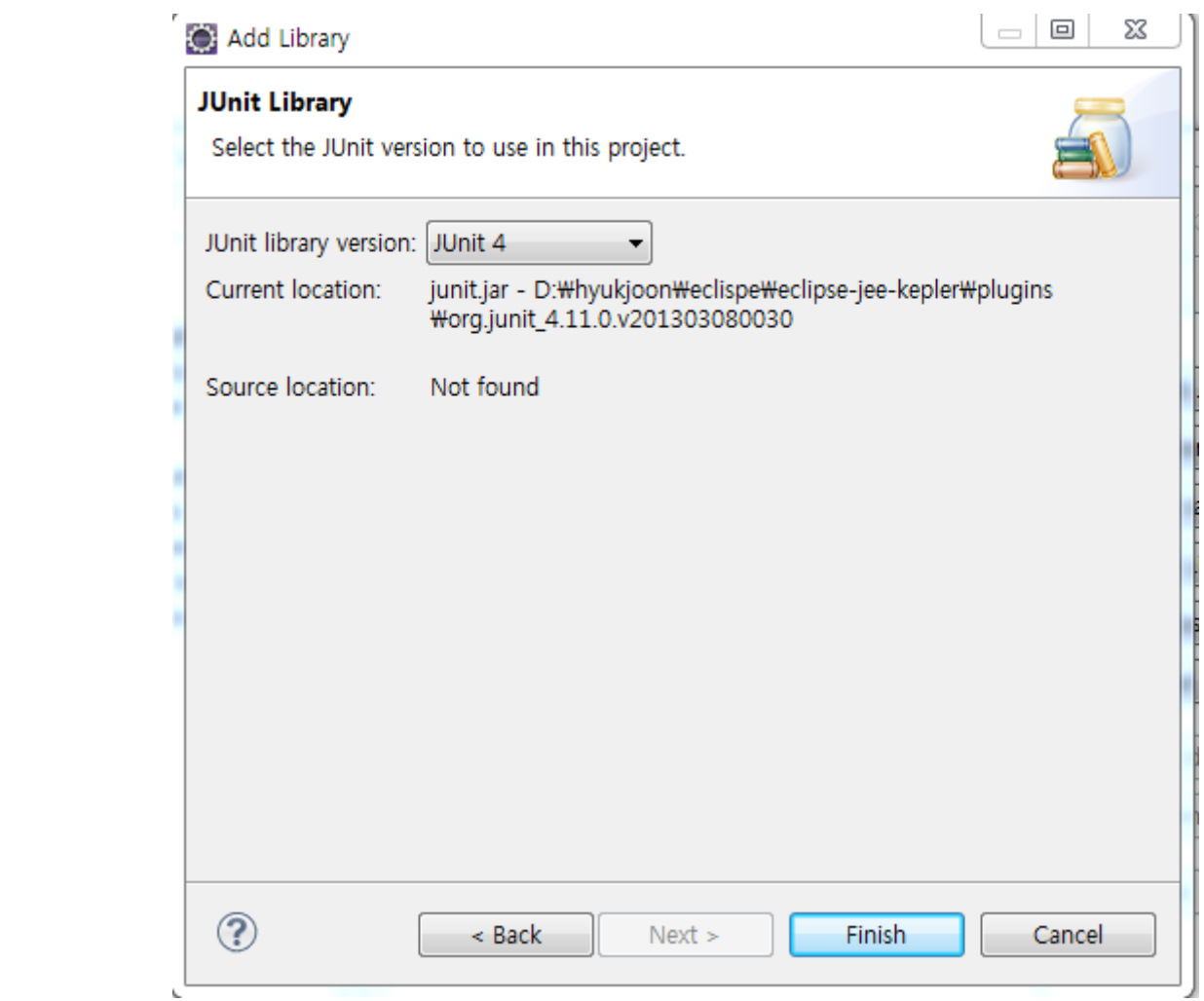

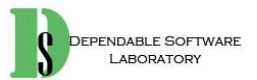

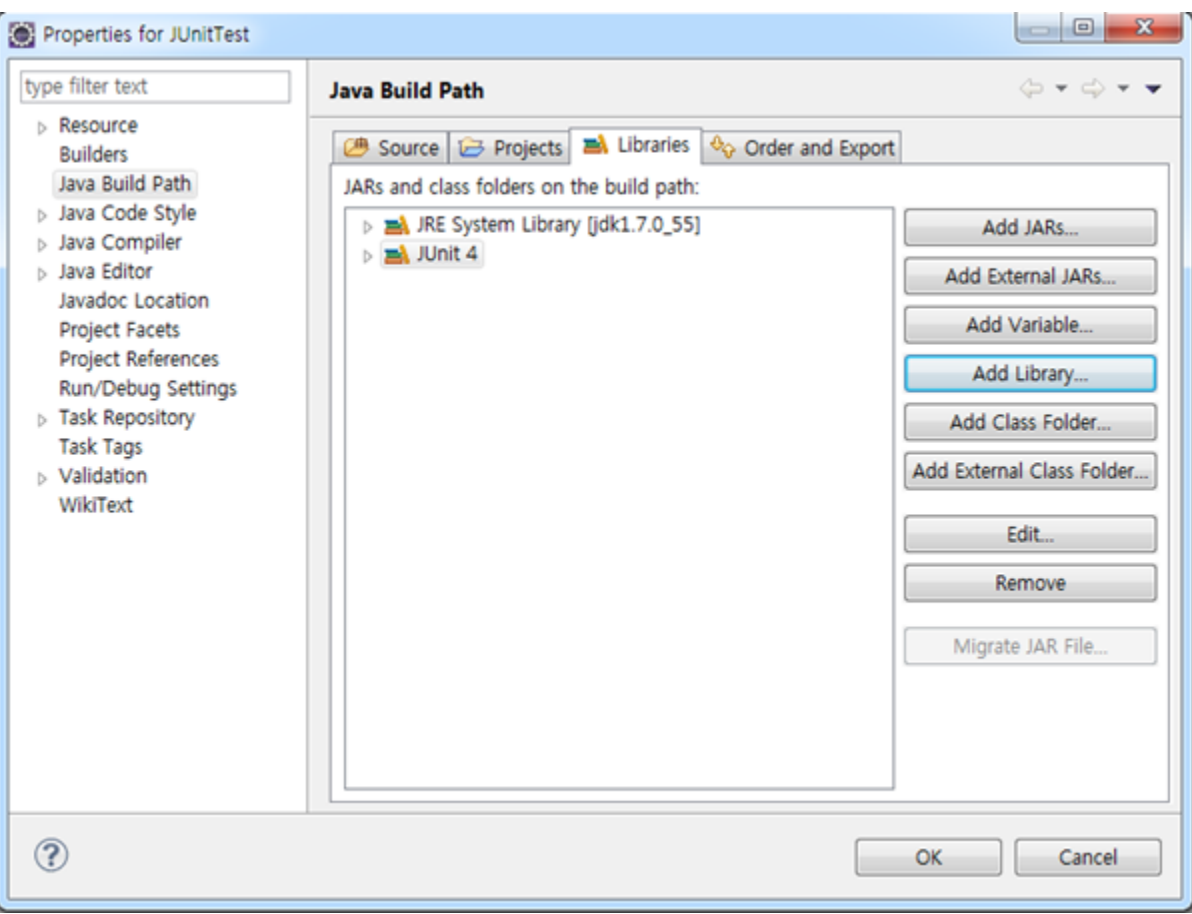

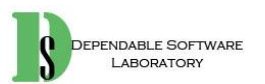

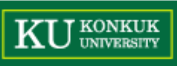

田田田

• JUnit을 사용하기 위한 test class 생성

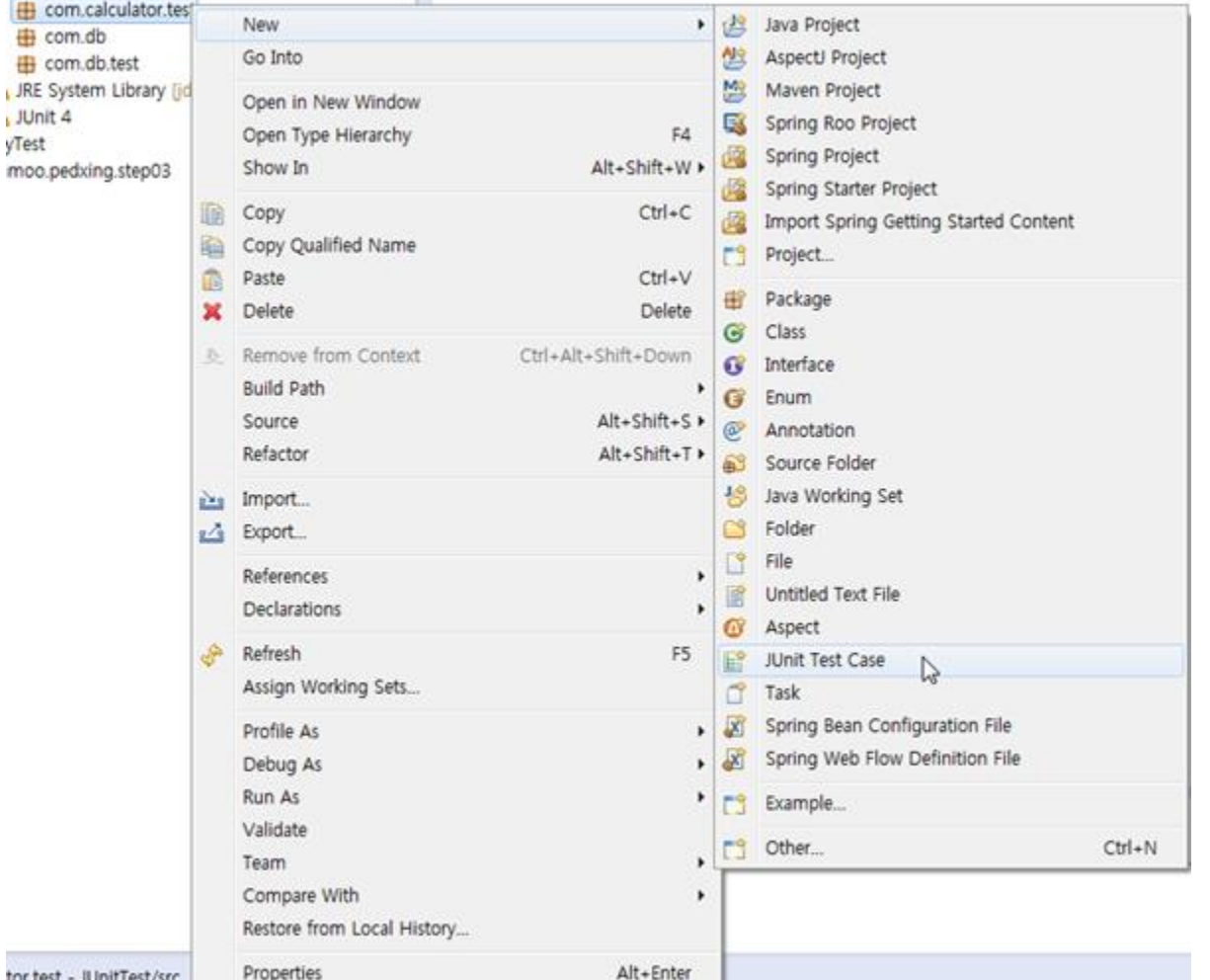

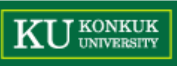

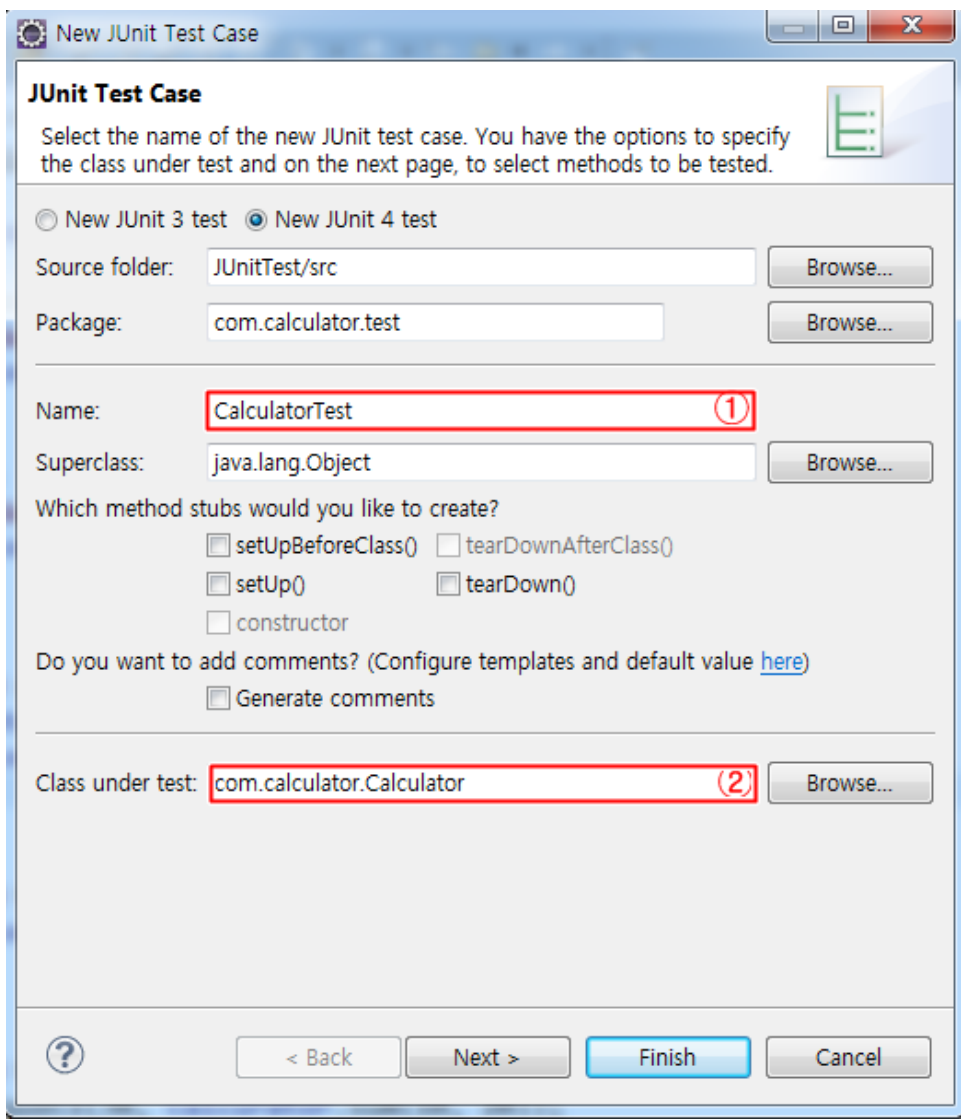

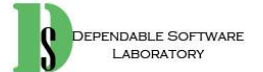

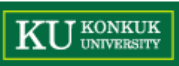

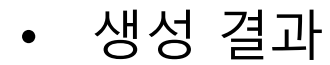

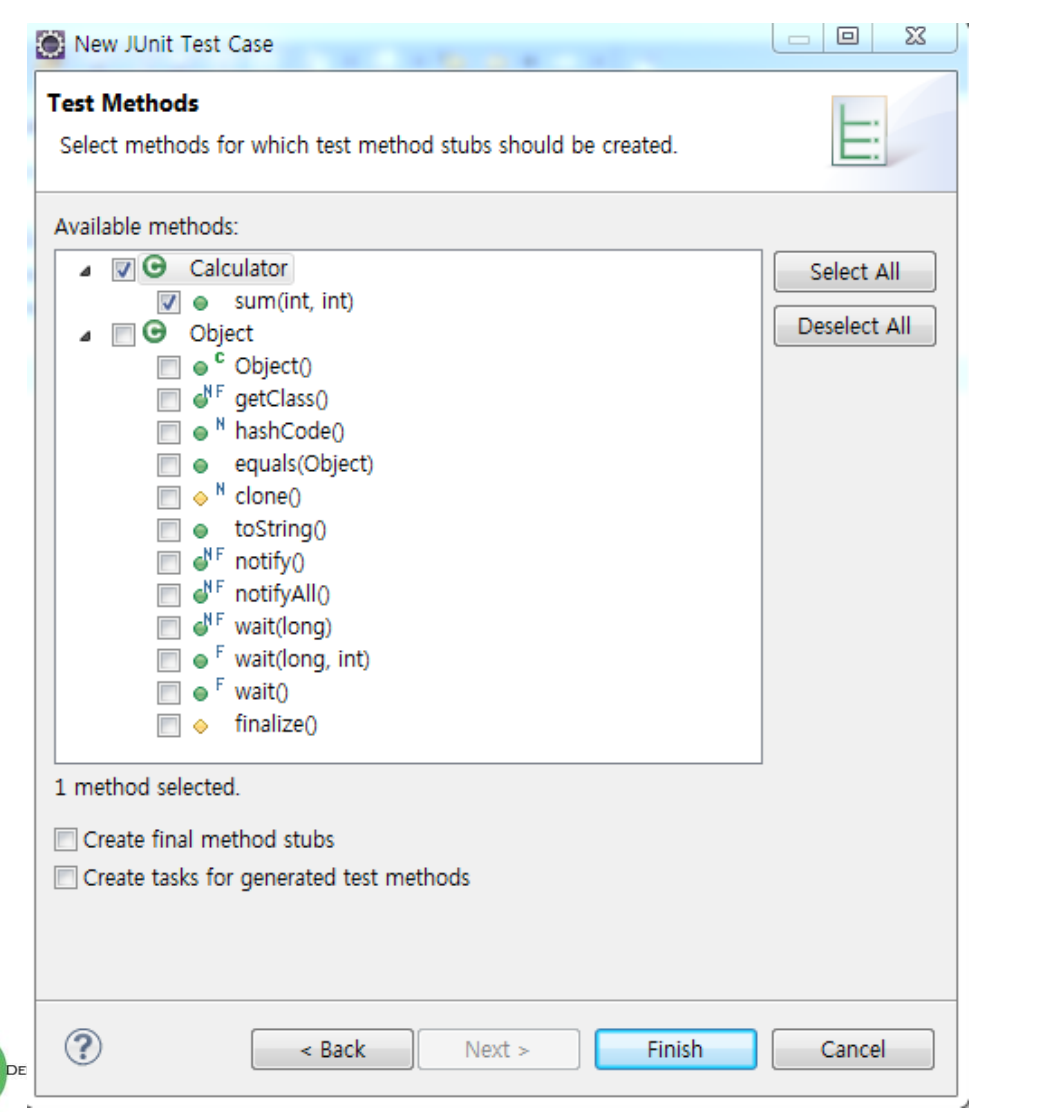

# import static org.junit.Assert.\*; public class calculatorTest { @Test public void testSum() { Þ

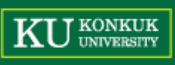

4 com.calculator.test.CalculatorTest [Runner: JUnit 4] (0.001 s)

 $\equiv$  testSum (0.001 s)

• 실행 예제

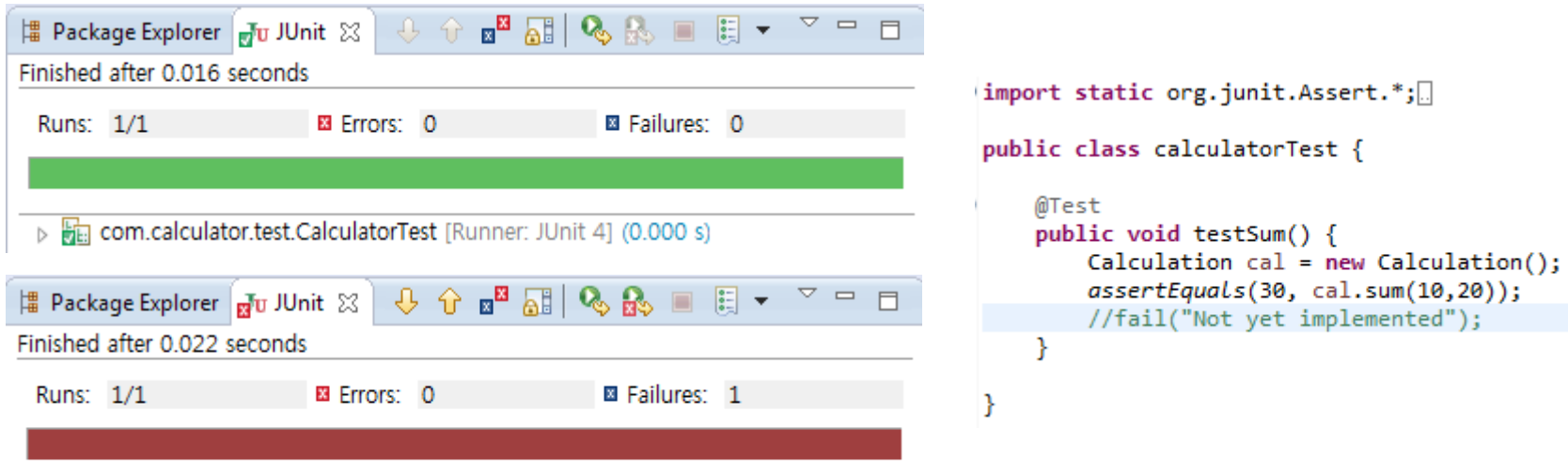

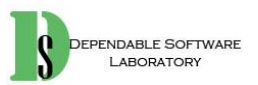

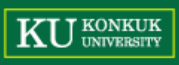

• Test Suite

#### – 여러 단위의 test method들의 집합을 실행

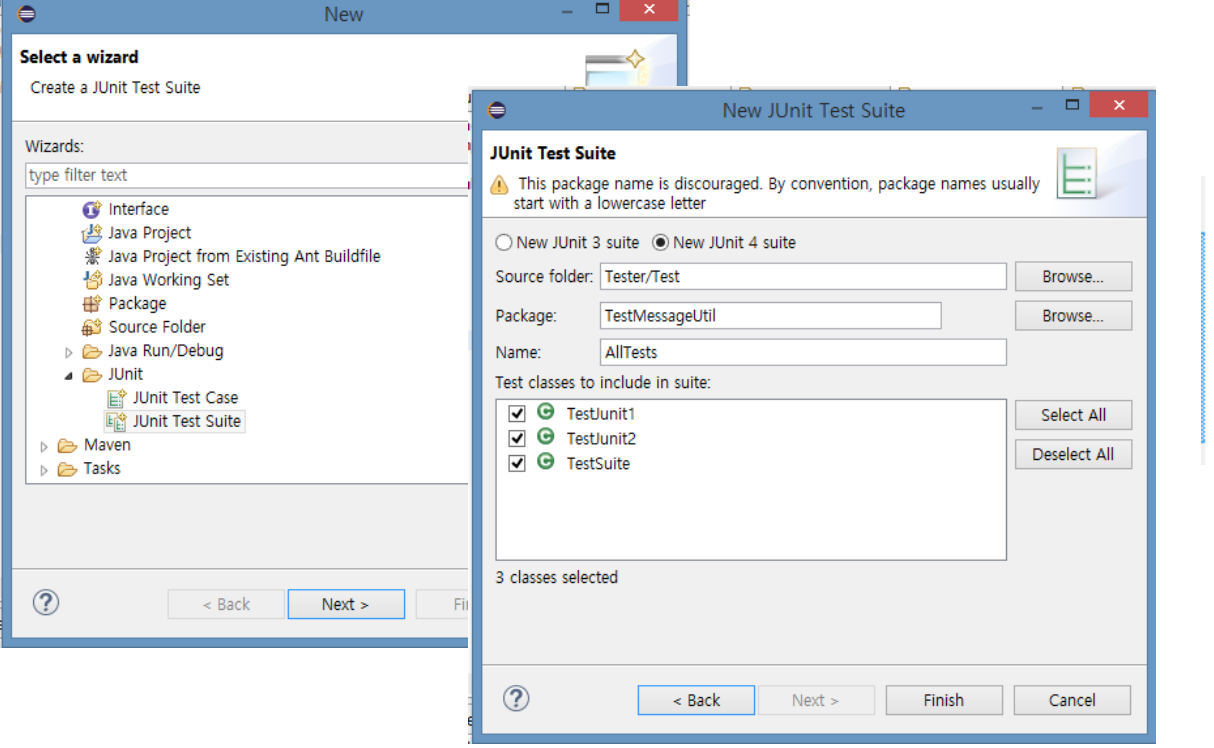

10 import org.junit.runner.RunWith; 2 import org.junit.runners.Suite; 3 @RunWith(Suite.class) @Suite.SuiteClasses({ 4 TestJunit1.class, 5 TestJunit2.class 6  $\overline{7}$  $\rightarrow$ 8 public class TestSuite { 9 }

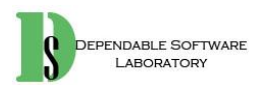